# **Internship Learning Form (ILF) Worksheet**

### **Use this to gather the information you need to register your internship for credit.**

*Start early! Submit the "Experiences" form on SPU Handshake by the 5 th day of the quarter to insure that your faculty and supervisor approvals reach SAS before the 10th day of the quarter.*

#### *This form is NOT for Business, Psychology or Engineering internships.*

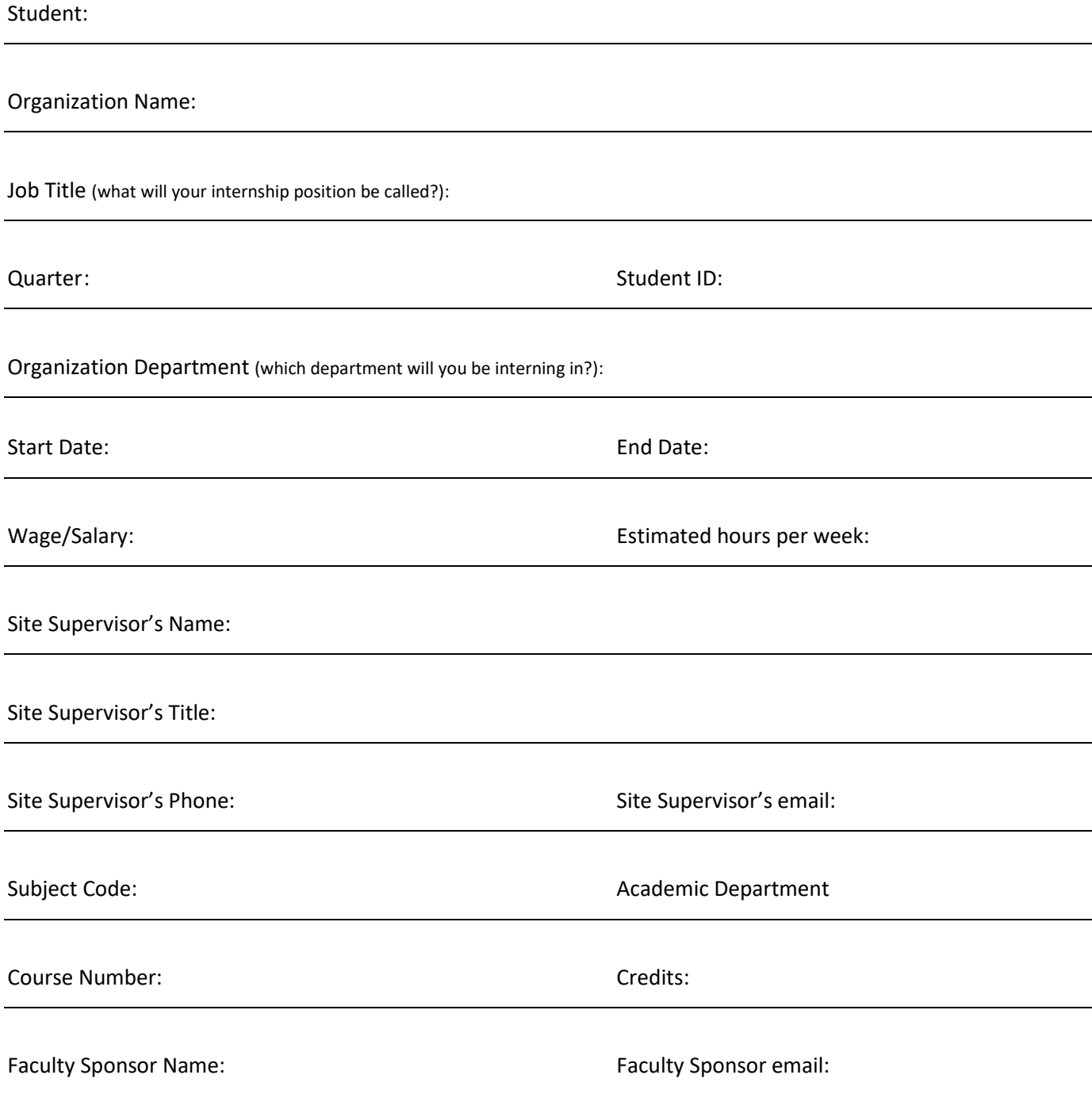

*MUST COMPLETE THE BACK SIDE OF THIS FORM WITH YOUR FACULTY SPONSOR.*

#### **Meet with your faculty sponsor (a professor in your major who will oversee your internship) to define:**

**Learning Objectives:** *What specific skills, knowledge and experience did you and your faculty sponsor determine as goals for this internship?*

**Learning Activities:** *What reading, writing, seminar attendance and other activities, either on or outside the job, did you and your faculty sponsor decide that you would do to meet your learning objectives?*

**Course Grade Evaluation:** *Provide a description of your end project(s) – journal, paper, portfolio, proposal, etc. - that you and your faculty sponsor have determined will be used for grading?*

## **Registering for your Internship** *(Experience)* **on SPU Handshake:**

- 1. Login to your SPU Handshake account.
- 2. Click on "Career Center" at the top of the page.
- 3. Click on "Experiences" in the drop-down.
- 4. Click on "Request an Experience."
- 5. Complete and submit the form.

Once you have submitted the form, a staff member at the Center for Career and Calling will initiate the approval process. Approvals take place sequentially - first your faculty sponsor, then your site supervisor and finally SAS will approve and register you for credit.

You can view your internship and the progress of your approvals by clicking on "Experiences" from the "Career Center" tab at the top of the page.